#### **Metro Railway Management System**

**BY**

#### **Md. Nur-A-Rabbi ID: 162-15-8174**

#### **Tanvin khan Shochcha ID: 163-15-8279**

#### **AND**

# **Tasfiqur Rahman Shanto ID: 163-15-8416**

This Report Presented in Partial Fulfillment of the Requirements for the Degree of Bachelor of Science in Computer Science and Engineering

Supervised By

# **Moushumi Zaman Bonny** Assistant Professor Department of CSE Daffodil International University

Co-Supervised By

**Mr. Masud Rabbani** Lecturer Department of CSE Daffodil International University

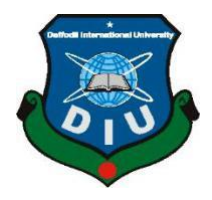

# **DAFFODIL INTERNATIONAL UNIVERSITY**

**DHAKA, BANGLADESH**

 **June 1, 2021**

**\_\_\_\_\_\_\_\_\_\_\_\_\_\_\_\_\_\_\_\_\_\_\_\_**

# **APPROVAL**

 This Project titled **"Metro Railway Management System**", submitted by Md. Nur-A-Rabbi , ID: 162-15-8174,Tanvin khan Shochcha, ID: 163-15-8279 AND Tasfiqur Rahman Shanto , ID: 163-15-8416, to the Department of Computer Science and Engineering, Daffodil International University has been accepted as satisfactory for the partial fulfillment of the requirements for the degree of B.Sc. in Computer Science and Engineering and approved as to its style and contents. The presentation has been held on 01/06/2021.

# **BOARD OF EXAMINERS**

**\_\_\_\_\_\_\_\_\_\_\_\_\_\_\_\_\_\_\_\_\_\_\_\_ Dr. Touhid Bhuiyan Professor and Head** Department of Computer Science and Engineering Faculty of Science & Information Technology Daffodil International University

Prista msart

Tore

**\_\_\_\_\_\_\_\_\_\_\_\_\_\_\_\_\_\_\_\_\_\_\_\_**

**\_\_\_\_\_\_\_\_\_\_\_\_\_\_\_\_\_\_\_\_\_\_\_\_**

**Dr. Fizar Ahmed Assistant Professor** Department of Computer Science and Engineering Faculty of Science & Information Technology

**Md. Azizul Hakim Senior Lecturer** Department of Computer Science and Engineering Faculty of Science & Information Technology Daffodil International University

son

**Dr. Mohammad Shorif Uddin Professor**  Department of Computer Science and Engineering Jahangirnagar University

**Chairman**

**Internal Examiner**

**Internal Examiner**

**External Examiner**

# **DECLARATION**

We hereby declare that, this project has been done by us under the supervision of **Ms. Moushumi Zaman Bonny, Assistant Professor, Department of CSE,** Daffodil International University. We also declare that neither this project nor any part of this project has been submitted elsewhere for award of any degree or diploma.

**Supervised by:**

 $2$ Kis $\overline{\mathcal{D}}$ 

**Moushumi Zaman Bonny** Assistant Professor Department of CSE Daffodil International University

**Co-Supervised by:**

mond rabbor

**Mr. Masud Rabbani** Lecturer Department of CSE Daffodil International University

#### **Submitted by:**

 $N$ 

**Md. Nur-A-Rabbi** ID: 162-15-8174 Department of CSE Daffodil International University

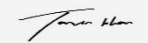

**Tanvin khan Shochcha** ID: 163-15-8279 Department of CSE Daffodil International University fastfigur

**Tasfiqur Rahman Shanto** ID: 163-15-8416 Department of CSE Daffodil International University

# **ACKNOWLEDGEMENT**

At first, We are very grateful to Almighty that he has given us a chance to walk through the final year. In the previous year of university life, we have learnt politeness, morality and etc.

For this, we are thankful to all our teachers.

We are really thankful and wish our profound indebtedness to Ms. Moushumi Zaman Bonny, Assistant Professor, Department of CSE, Daffodil International University, Dhaka to carry out this project. Her endless patience, scholarly guidance, continual encouragement, constant and energetic supervision, constructive criticism, valuable advice, reading many inferior drafts and correcting them at all stage have made it possible to complete this project.

We would like to express our heartiest gratitude to Dr. Touhid Bhuiyan, Professor and Head, Department of CSE, for his kind help to finish our project and also to other faculty members and the staff of the CSE department of Daffodil International University.

We would like to thank our entire course mate in Daffodil International University, who took part in this discuss while completing the course work.

Finally, we must acknowledge with due respect the constant support and patience of our parents.

# **ABSTRACT**

An integrated service that provides all information about the metro rail and its routes for the public. A web-based application that provides information regarding time, routes, fair. It manages public feedback about services with the help of a complaint management system. This system also contains an online recharge module where users can recharge their smart cards or metro card online through the site.

MetroCard can be recharged using several online payment methods such as bKash or rocket. Also, has an admin module where the admin can add stations, trains, routes update the fairs, and also add a new admin. Admin panel is only consisting of a group of authorized persons.

# **TABLE OF CONTENT FOR DEVELOPMENT PROJECT**

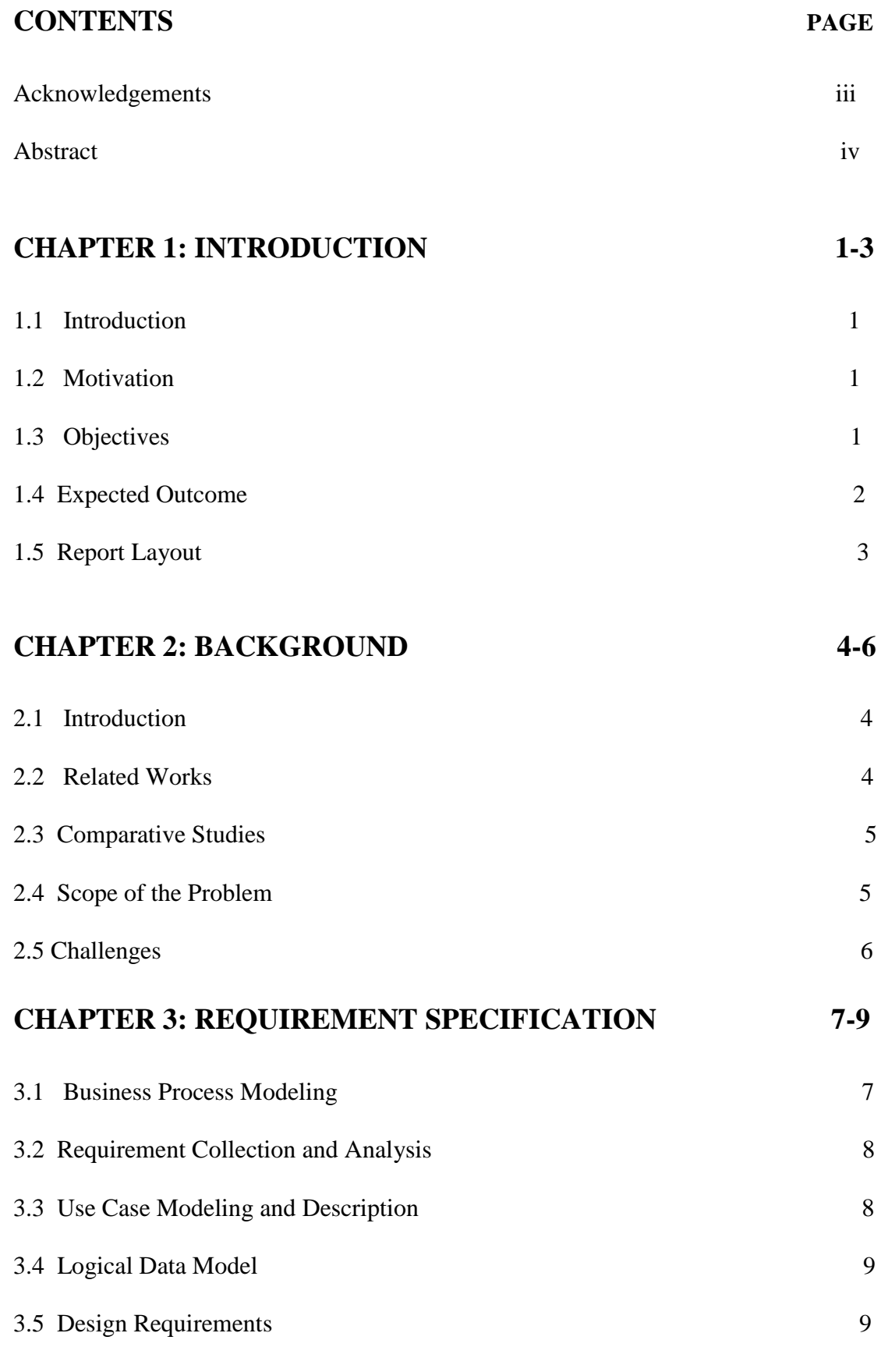

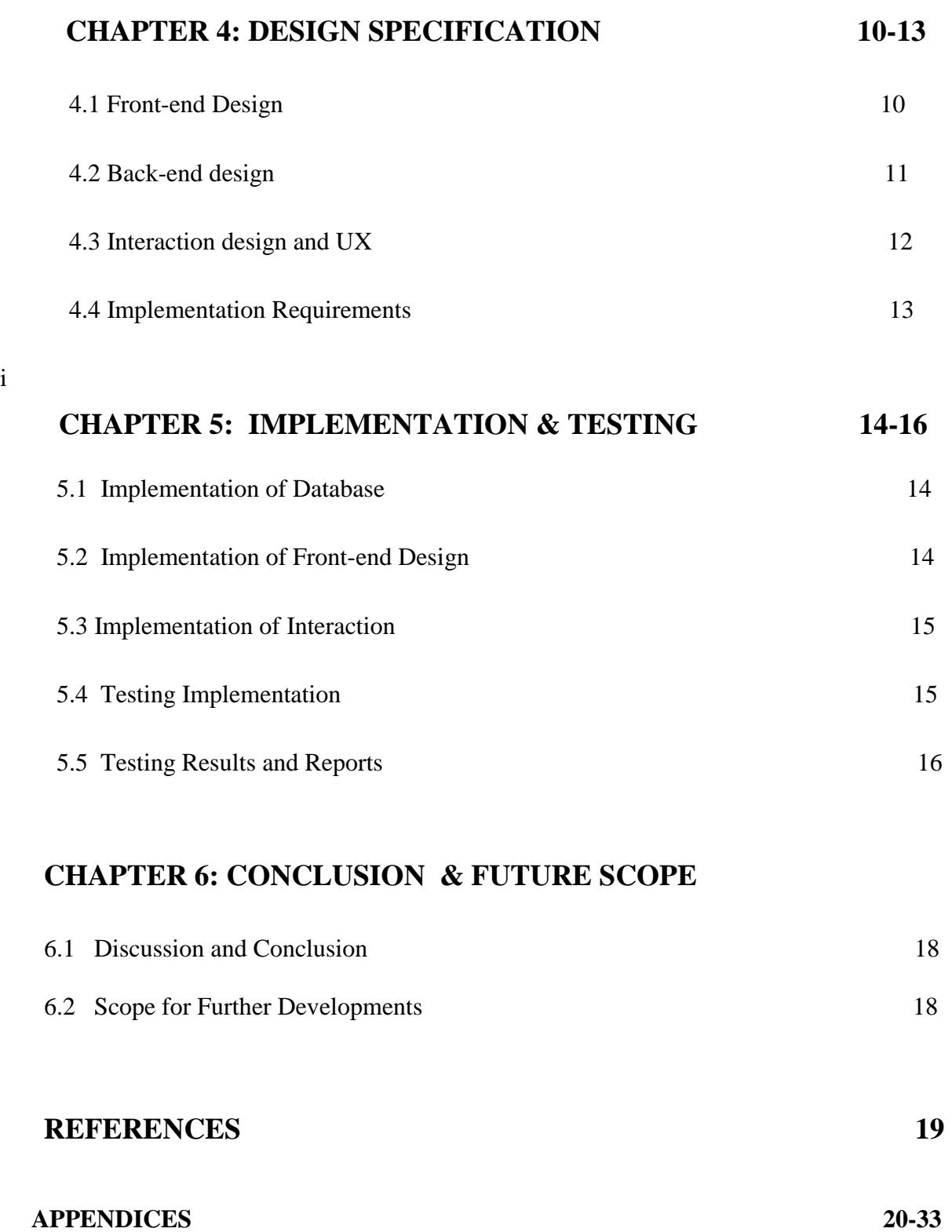

i

# **LIST OF FIGURE**

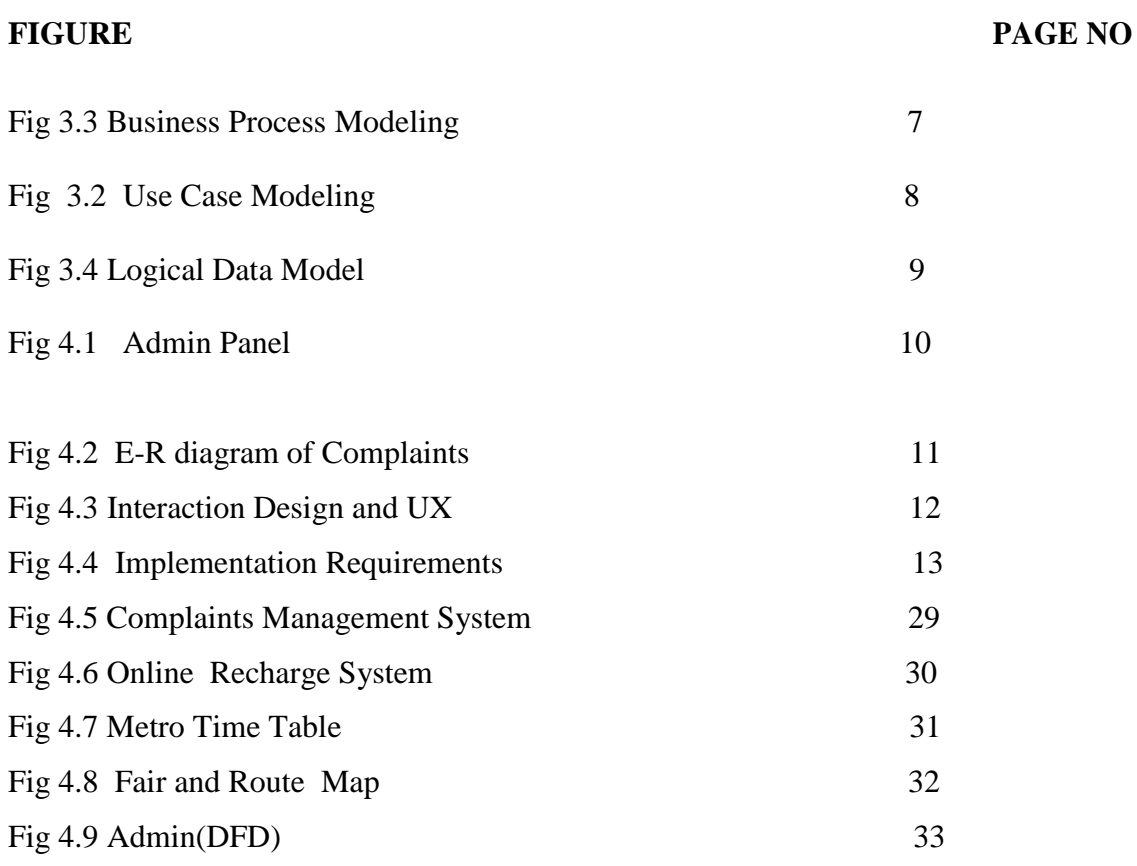

# **LIST OF TABLE**

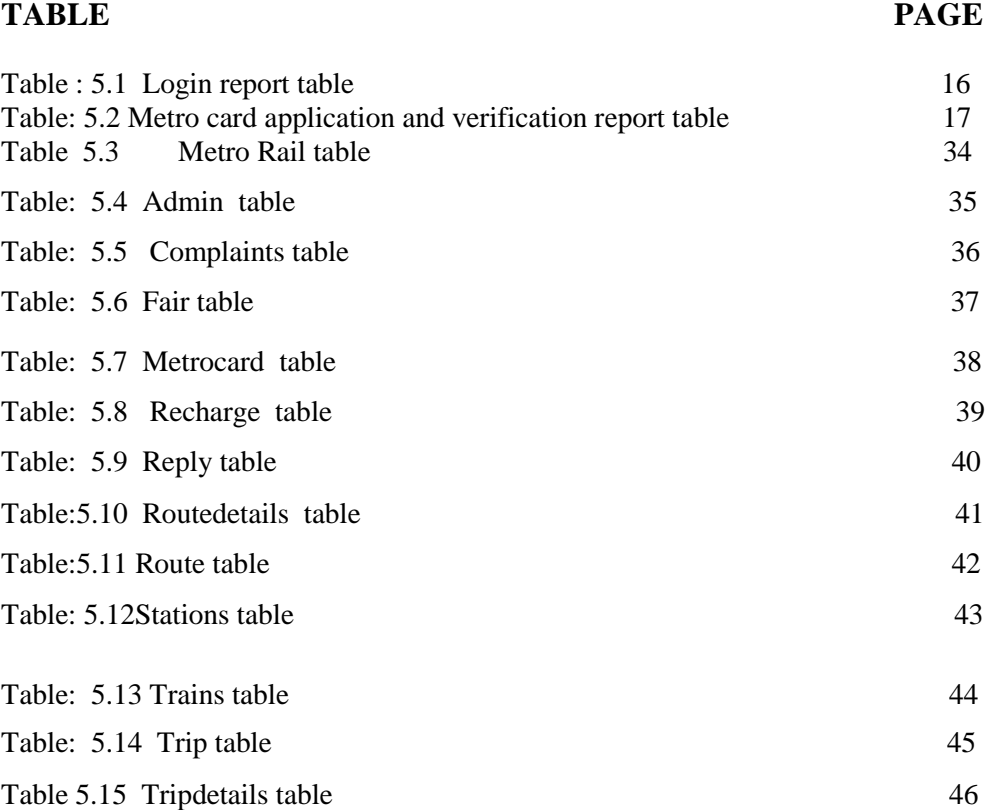

### **CHAPTER 1**

### **INTRODUCTION**

#### **1.1 Introduction**

Metro rail website is designed to handle huge crowds and make it much easier to help users Instantly . Every metro rail system in different parts of the world has its own website that is designed specially to align with their tradition and practices. Our country is also stepping into the era of Metrorail and it needs a specialized system that can help us manage multimillion dollar projects with perfection. We need to keep pace with it for economic benefits, ease of management, and better user interactions with management. Modern art and technology go hand in hand with amazing talent and with the development of these terms, the use of technology has become a part of our lives. Now and then we are waiting for the best possible situation for our lives. As a result, a name like living comfortably with the use of technology is no longer a luxury but a good choice. This web-based project will help in the future of COVID 19 so we are interested in this web-based program.

#### **1.2 Motivation**

 This is a new era of information technology. People are getting stronger day by day. These days people have a lot going for online based jobs. So build this a good thing for people who want to buy a train ticket from the internet. Using our system can save your time and your life. Customer will not need surf for a long time. Our program encourages both for admin & user. The user can easily buy a ticket to replenish his card at home.In the case of an epidemic Very effective web based project for peoples.

#### **1.3 Objective**

The objectives of the project :

- Apply for a metro card.
- User can express their opinion or problem through the complaints management system.
- Metro rail timetable.
- A admin can manage the whole account.
- Admin can update and delete both of system including stations, route, fair, trains even a new admin too.

### **1.4 Expected Outcome**

**Propose System Model:** For developing Metro Rail system We have arranged a system model.

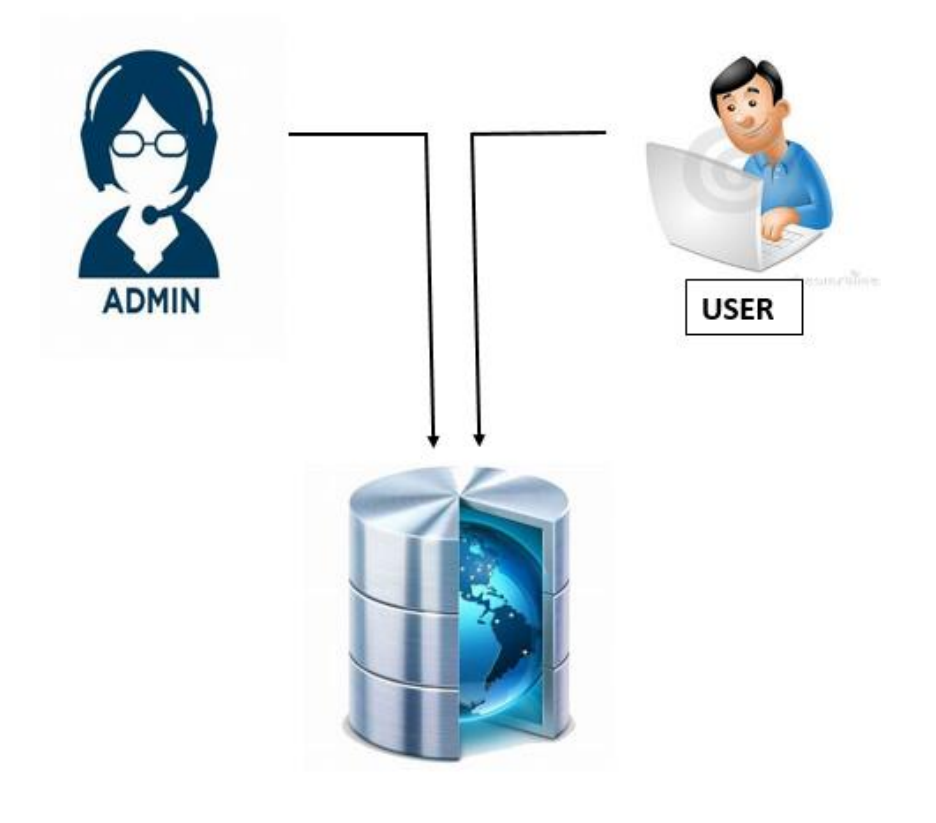

Fig 1.4 Propose System Model

Where admin can --------

- Approve User Application.
- Add Admin.
- Issue Metro Card.
- Reply Complaint.
- Add Station.
- Add Train.
- Add Route.
- Add Trip.
- Add & Update Fair Details.

# **1.5 Report Layout**

- Step one includes the motivation, objectives and goals of our system.
- Step two will have overall ideas that shows managerial challenges and phases.
- In step three, we will discuss about the Software Requirement our system.
- Step four is on System Analysis.
- Step five has the system design and specification of the project.
- Step six will have Implementation, and Testing.
- Finally step seven is on conclusion

# **CHAPTER 2 BACKGROUND**

#### **2.1 Introduction**

Metro rail, is a high-capacity method of public transport that is mostly in use in urban areas. It is also known as a rapid transit system. Metro rail is grade-separated in elevated railways or tunnels away from regular traffic and operates on an exclusive right of way. Although some metro rails use guided rubber tires, magnetic levitation, or monorail, most modern metro rails are provided on designated lines between stations typically using electric multiple units on the rail track. They are the most effective method of quickly transporting large numbers of people within short distances and remain unchallenged so up to date[2].

#### **2.2 Related Work**

There are many successful and efficient Metrorail systems with their own websites that serve both, management and users. Most popular among those are of course Tube, Metro Transit Authority (MTA), Tokyo Metro, etc. Their websites mostly provide some basic information and allow their users to request a metro card.

The information these websites provide, mostly are how many and which routes are available, how many trains are covering those routes, where the stations are, what is the fair for riding, etc.

They also provide additional information on where can they get cards, how to apply for MetroCard, what should they be concerned about, etc.

#### **2.3 Comparative Studies**

There are many app & websites featuring different rail systems. Many primary functionalities are the same or similar in Bangladesh. Such as Rail Sheba,Amader Rail e.t.c. So we are compare from it. But there are some additional functionalities that make this website stand out among them. Apart from common primary features, it also lets its users recharge their MetroCard from within this website. Most metro rail systems don't have that online, and even if they do, they need to search for it manually. While this website includes the most popular online payment methods within it.

Like all other websites, its design features our national identity, and the metro transport system it is working with. It also has a simpler structure so that it is easier for users to get used to.

It also has a simple but multifunctional interface for the admin side. Management can do everything they need without reaching out to the database manually.

#### **2.4 Scope of the Problem**

There is a huge range of startups within our platform. We have now focused on a website based system . So here little by little we can go out with other everyday . We can collect specialized locally based wepsite IP at very low prices. Therefore this website will be available everywhere at a very low price.As this website includes payment methods built-in, the security system of it should improve day by day. Other conventional payment methods are to be included. Which, without any doubt, will make it more user-friendly and flexible.

As it is supposed to be a public transport system, it should include facilities offered to its users with special needs. A large scope to work in future.

#### **2.5 Challenges**

- As it integrates an online banking system within it, there's always a risk involved. Therefore, it is a major security concern.
- It has a huge range of functions available, many people may get riddled while using it.
- People resist getting involved in a new system. Especially when many people are not used to working with compound online systems.

#### **CHAPTER 3**

# **REQUIREMENT SPECIFICATION**

#### **3.1 Business Process Modeling**

Modeling of business processes is a clear indication of what the setting is equipped to do, what its possible consequences are. The representation of the business scale speaks the truth about the operating process of the framework so that the current cycle can be broken, developed, and made into a robot. BPM is usually eliminated through the use of various types of graphic materials, for example, broadcast frameworks, information charts, etc. The number below is a typical action plan for our agencies. It addresses almost all data flow and operational strategies for our 3 types of clients: manager, vendors and general client.

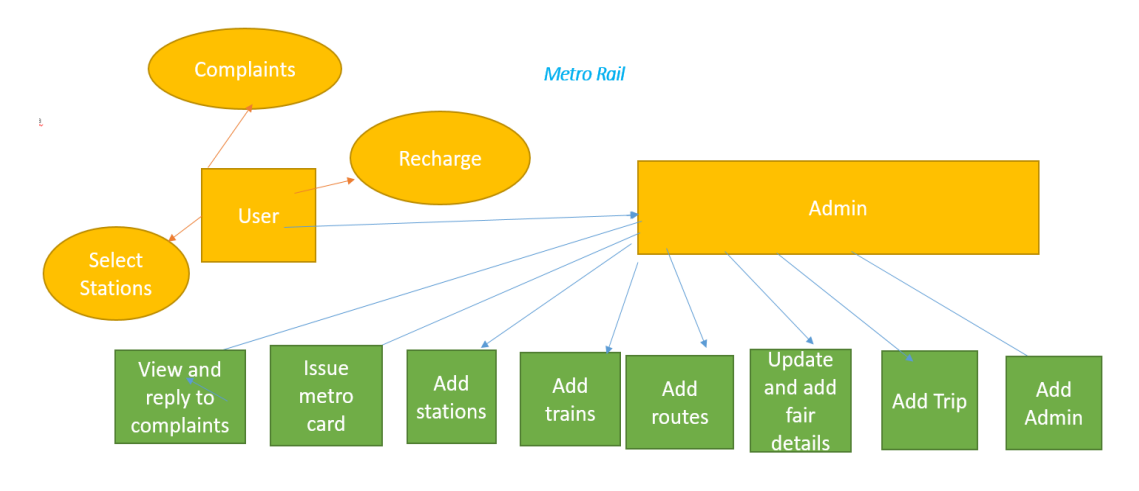

#### Fig : 3.1 Business Process Modeling

#### **3.2 Requirement Collection and Analysis**

We used xampp control panel for a local server. MySQL for the backend design and also HTML, CSS, BOOTSTRAP, JAVASCRIPT for frontend development.

#### **3.3 Use Case Modeling and Description**

To model a system, the most important aspect is to capture the dynamic behavior. Dynamic behavior means the behavior of the system when it is running/operating.

Only static behavior is not sufficient to model a system rather dynamic behavior is more important than static behavior.

Use case diagram explains the dynamic properties of the system graphically.

The use case diagram of our system has two sides, user side and admin or management side

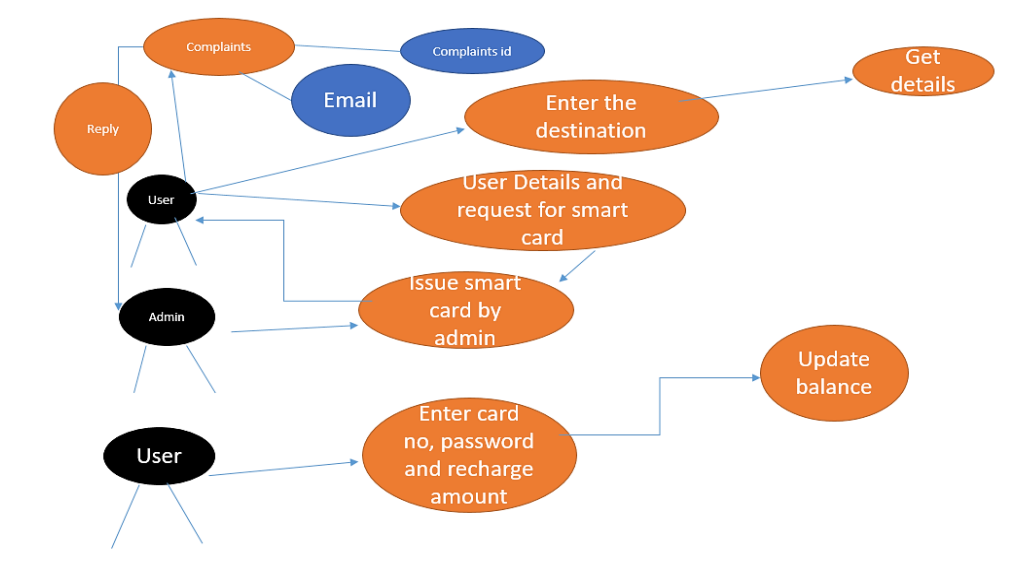

Fig 3.2 Use Case Modeling

#### **3.4 Logical Data Model**

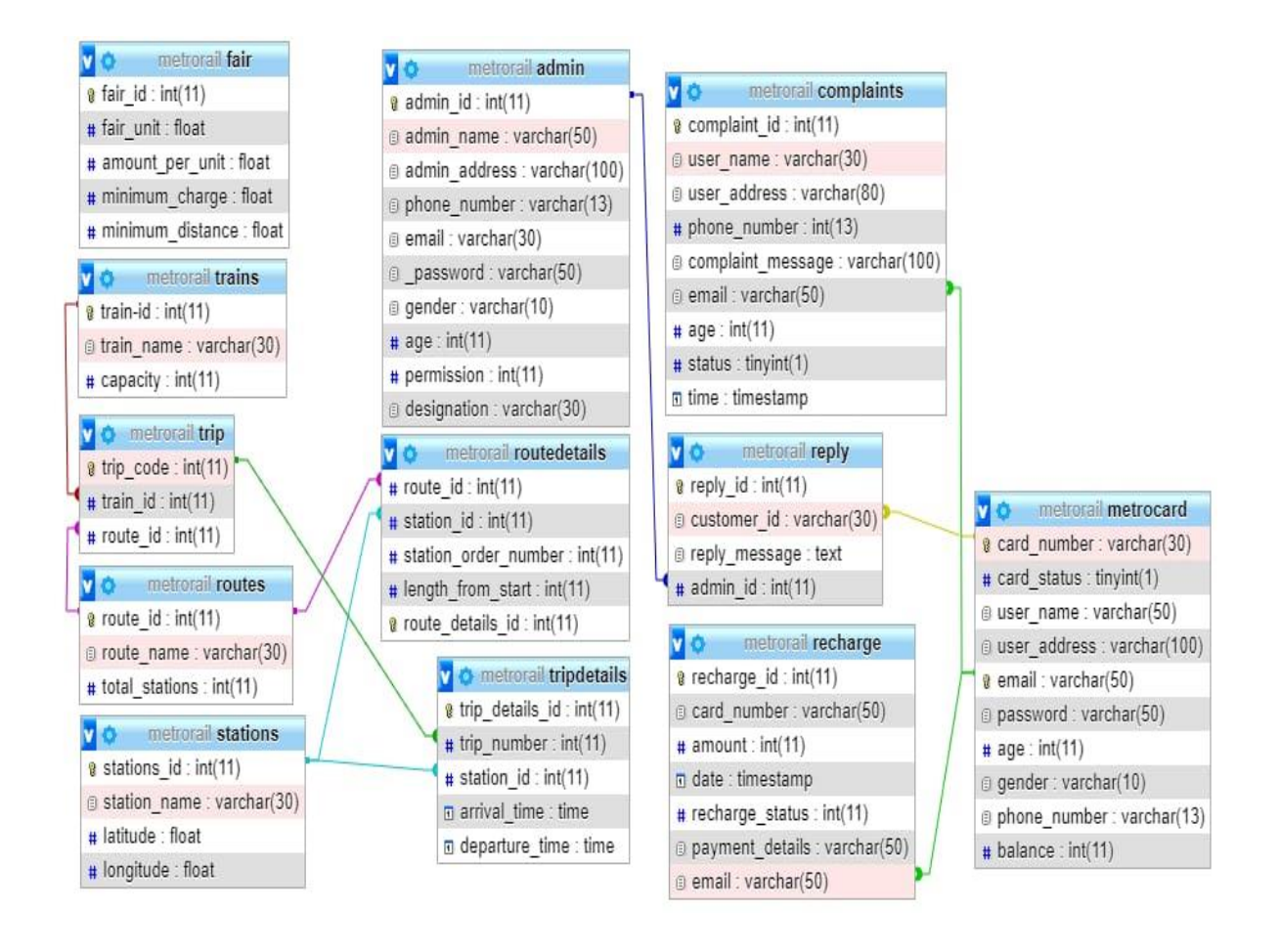

Fig 3.3 Logical Data Model

#### **3.5 Design Requirements**

Html, CSS, JAVASCRIPT, Bootstrap, MYSQL, and PHP languages are used to build this system where MYSQLi is used for database and PHP is used for backend development and the others are used for front-end development.

# **CHAPTER 4 DESIGN SPECIFICATIONS**

#### **4.1 Front-end Design**

For our project, We have used various kinds of components to form our idea to be a structure. There has two-part. Front–end, and back-end. In the design of the front-end, we try to give an interface. It is totally responsive website and user-friendly. In this section we use HTML, CSS,BOOTSTRAP,JAVASCRIPT for designing . We are providing various features through our work like metro card application, metro timetable, online recharge, update balance, complaints. For complaints, users can complain about their problem or share their opinion about metro rail. Users can recharge with the help of a metro card and also update their balance. Users can see the metro timetable fair and route.  **Admin:**

 Basically, an admin is A person who has specific controls to a website, forum, etc. that allows them to control the forum or website. The admin has a responsibility to change the forum settings to make more users happier.

| <b>Metro</b>                          | $\equiv$                |                        |                        | $\bullet$ Sign Out        |     |
|---------------------------------------|-------------------------|------------------------|------------------------|---------------------------|-----|
| <b>B</b> Dashboard                    | Dashboard Control panel |                        |                        | <b>B</b> Home > Dashboard |     |
| $\triangle$ Add Admin                 | Admins                  | Stations               | Route                  | Train                     | Fig |
| & Add Stations                        | More info <sup>O</sup>  | More info <sup>O</sup> | More info <sup>O</sup> | More info $\bullet$       | 4.1 |
| & Add Route                           |                         |                        |                        |                           |     |
| & Add Train                           |                         |                        |                        |                           |     |
| $4$ Add Trip                          |                         |                        |                        |                           |     |
| <b>O</b> Fair Details                 |                         |                        |                        |                           |     |
| Metro Card<br>$\langle$               |                         |                        |                        |                           |     |
| $\mathbb{Z}$ Complaints<br>$\epsilon$ |                         |                        |                        |                           |     |
|                                       |                         |                        |                        |                           |     |
|                                       |                         |                        |                        |                           |     |
|                                       |                         |                        |                        |                           |     |
|                                       |                         |                        |                        |                           |     |
|                                       |                         |                        |                        |                           |     |

Admin Panel

© Daffodil International University 10

#### **4.2 Back-end Design**

PHP is the most popular writing language for web development. Free, open source and server side (code generated on server). MySQL is a Relational Database Management System (RDBMS) that uses Structured Questionnaire Language (SQL). And it is a free and open source. PHP integration with MySQL provides unlimited options for building almost any type of website - from a small form of communication to a large corporate website. We create PHP & MySQL for Back-end Design.

#### ER DIAGRAM FOR EXAMPLE

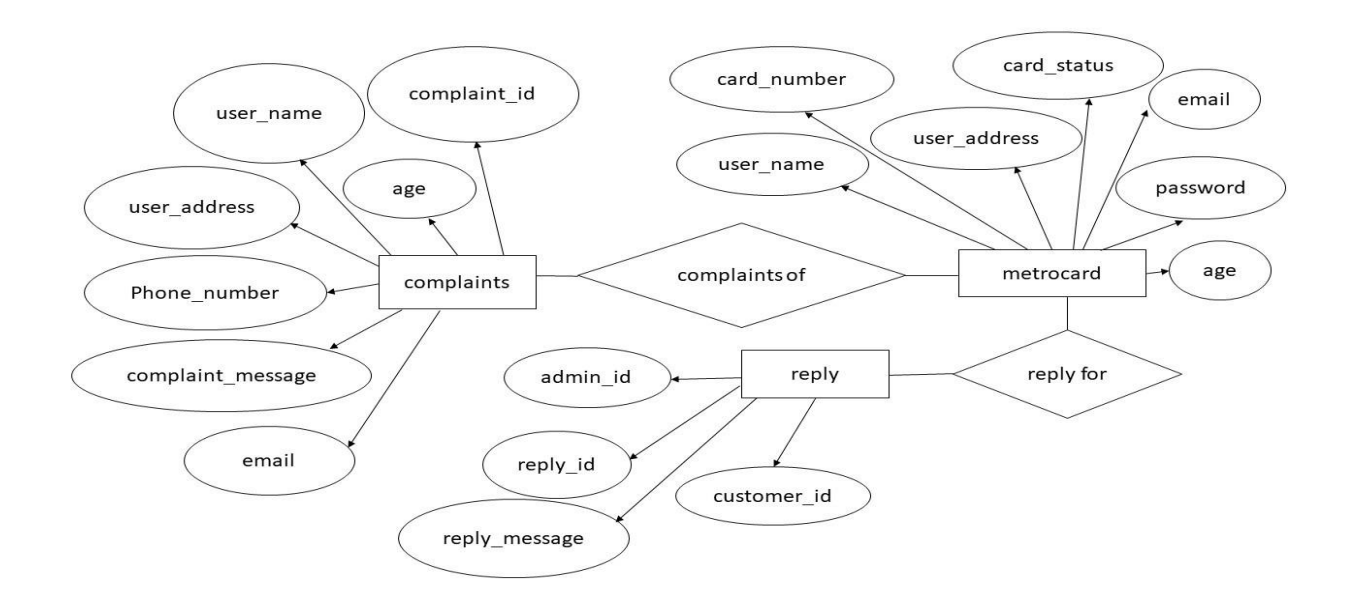

Fig 4.2 E-R diagram of Complaints

#### **4.3 Interaction Design and UX**

Interaction design, alternately known as user experience design. As there's a lot of things common between these two. UX design is all about forming the experience of using a product and the primary step of it is interaction between the user and the product. But in reality these two are not the same.

The primary difference between the two is in the way we think about user interactions. Interaction designers focus on improving the interactive experience when a user interacts with their product. In contrast, UX designers work with all the user facing aspects of a product or system rather than concentrating on only the interaction part. Interaction design thus is a part of UX design.

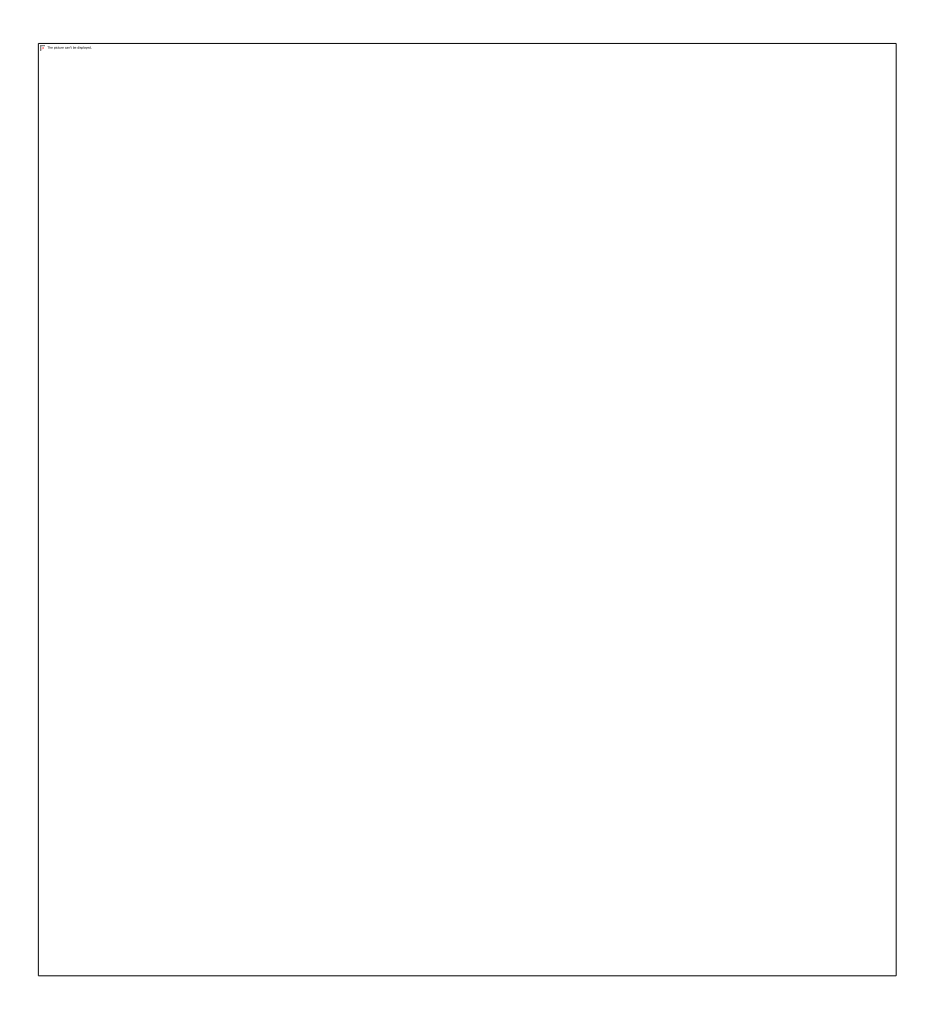

Fig: 4.3 Interaction Design and UX

#### **4.4 Implementation Requirements**

Needs testing was the main cycle of promise. Of course we first research our needs, evaluate the requirements and then get ideas when evaluating with clients and the professional organization. After testing our initial requirements we assemble the model and then test the model. After testing the customer model we continue with our site plan. We explore different types of site and get ideas and then make a remarkable site plan

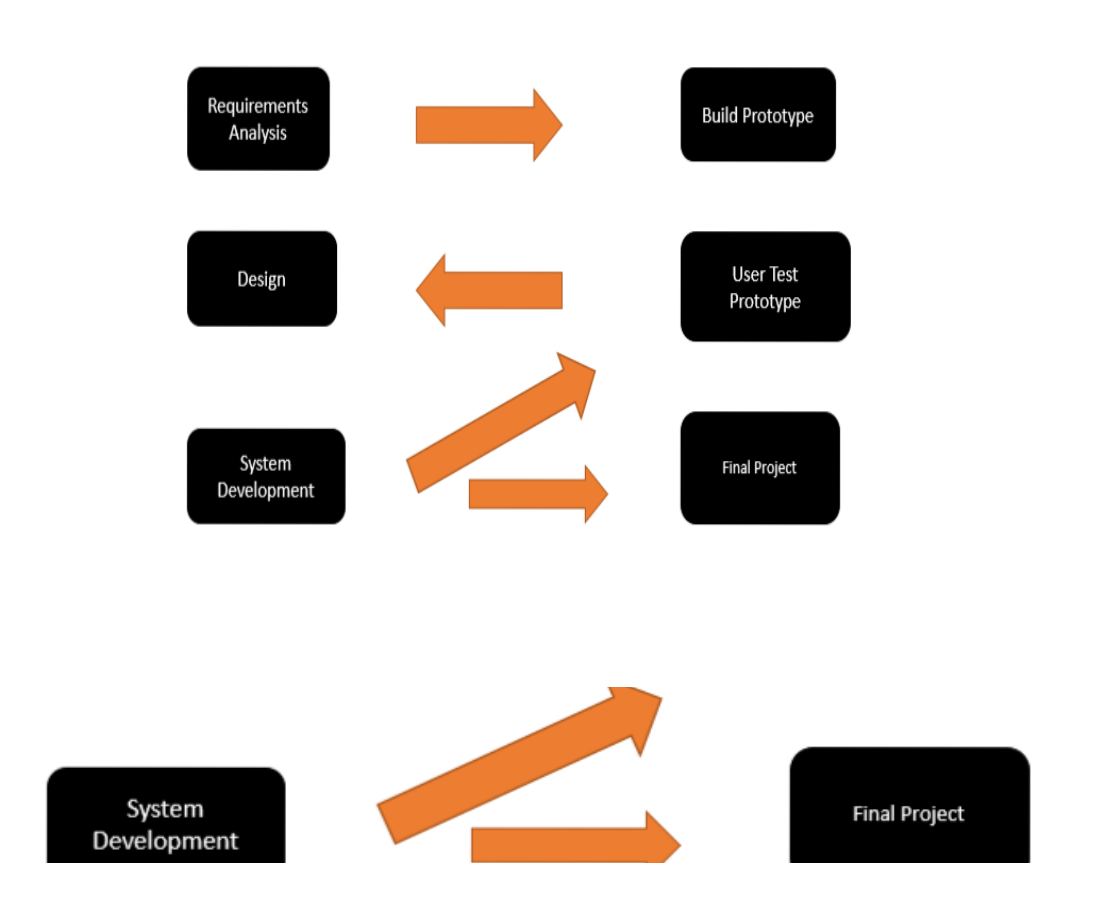

Fig: 4.7 Implementation Requirements

# **CHAPTER 5**

# **IMPLEMENTATION & TESTING**

#### **5.1 Implementation of Database**

An organized collection of structured information or data generally stored from a computer system is Database. It is also called an electronic database. It is more complex. It is controlled by DBMS(database management system). In response to queries from the database, DBMS extracts information. Inside the database tables, data are stored. Keep records of a Metrorail project that uses MySQL as a database and a National Database Management System.

#### **5.2 Implementation of Front-end Design**

To make a preliminary plan, we first check the program about our site and then we start making our previous plan. End-to-end design using HTML, CSS, Bootstrap, JavaScript.

**HTML**: It is called the root of a website, which means building a website structure that requires Html first.

**CSS**: CSS works for design purposes which means to give the best UI we need CSS.

**BOOTSTRAP**: To make a website response we need bootstrap.

**JAVASCRIPT**: JAVASRIPT needs to build an engaging and dynamic website.

#### **5.3 Implementation of Interaction**

For the satisfaction and insight of the client, we try our best to develop this site as the best site.

- User-friendly website.
- Simplify the website user interface.
- Secure their information
- Flexible.
- User friendly
- Easier to use.
- It is able to save users valuable time.

• People with an internet connection in their mobile, laptop, or desktop are able to use this site.

### **5.4 Testing Implementation**

There are many construction issues that need to be addressed. Software will be built to run on Windows

nature. To make the user interface easier and more accessible, we will be reducing the number of

submenus and components in the user interface for clicking. One of our goals is also safety so we should

enter user ids and / or passwords. We are limited in time, so we decided not to include innovation activities that represent separate differences from our plans during the requirements phase.

# **5.5 Test Results and Reports**

# **Login Report**

| Test<br>No     | Date       | Module | Cases                | Data                                   | Pass/Fail | Number<br>of Bug | <b>Comments</b>                            |
|----------------|------------|--------|----------------------|----------------------------------------|-----------|------------------|--------------------------------------------|
| 1              | 03/02/2021 | Login  | Login<br>as<br>Admin | Admin's<br>username<br>and<br>password | Pass      | N/A              | Only<br>Login<br>Access for<br>Admin       |
| $\overline{2}$ | 03/02/2021 | Login  | Login<br>as<br>User  | User's<br>email<br>and<br>password     | Pass      | N/A              | Login<br>access for<br>registered<br>users |

Fig : 5.5 Login Report Table

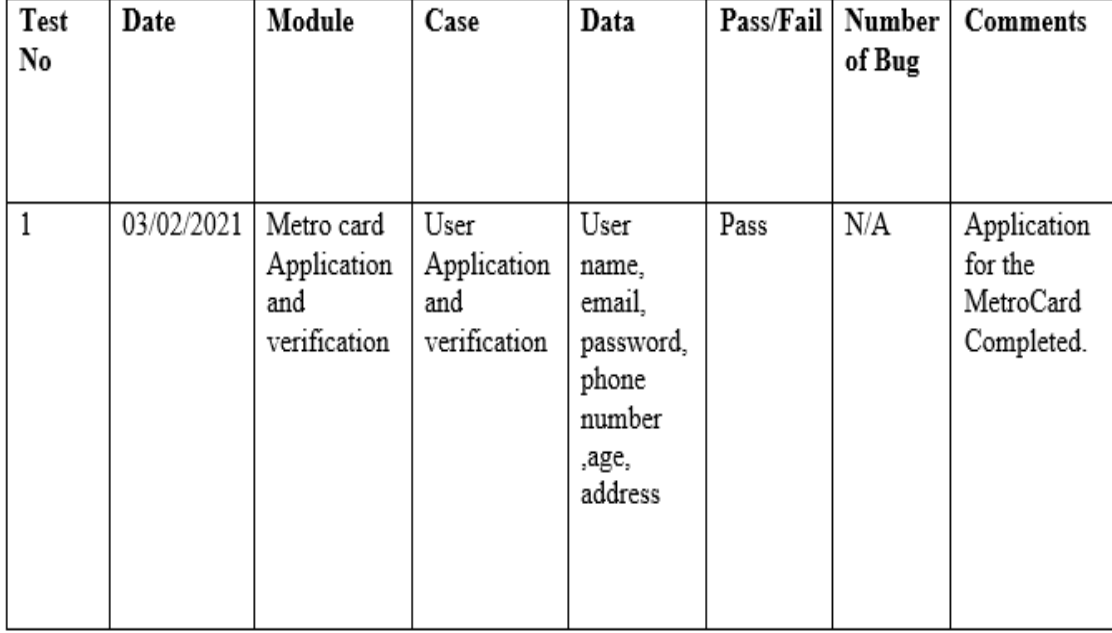

# **Metro Card Application and verification Report**

Fig: 5.6 Metro Card Application and verification Report

# **CHAPTER 6**

# **CONCLUSION & FUTURE SCOPE**

#### **6.1 Discussion and Conclusion**

.

Metrorail is a web-based application. It helps us to make user life easy and comfortable This project helped us to understand the software development life cycle. This system is efficient and less time-consuming and also user-friendly.

#### **6.2 Scope for Further Development**

- API's of popular online money transfer systems to be added to make it more practical.
- Real-time Google Maps will be added to pages to make it easier for users to get locations quickly

#### **REFERENCES**

- [1] https://kissflow.com/workflow/bpm/business-process-modeling/
- [2] https://www.tutorialspoint.com/uml/uml\_use\_case\_diagram.html
- [3] https://www.tutorialspoint.com/software\_testing\_dictionary/implementation\_testing.htm
- [4] <https://www.w3schools.com/>
- [5] [https://www.tutorialspoint.com/index.html](https://www.tutorialspoint.com/index.htm)
- [6] <https://www.freecodecamp.org/>
- [7] <https://colorlib.com/wp/templates/>
- [8] <https://www.youtube.com/>
- [9]<https://kissflow.com/workflow/bpm/business-process-documentation-steps/>
- [10]<https://kissflow.com/workflow/bpm/business-process-diagram/>
- [11] <https://www.w3schools.com/css/default.asp>
- [12] [https://www.w3schools.com/css/css\\_intro.asp](https://www.w3schools.com/css/css_intro.asp)
- [13] https://www.w3schools.com/css/css\_syntax.asp
- [14] https://www.w3schools.com/css/css\_howto.asp
- [15] [https://www.w3schools.com/css/css\\_margin.asp](https://www.w3schools.com/css/css_margin.asp)

#### **APPENDICES**

#### **Project Reflection**

#### **\_backend\_complaints.php**

<?php

include("database\_connect.php"); session\_start();

if(\$\_SERVER["REQUEST\_METHOD"] == "POST") {

 \$name = mysqli\_real\_escape\_string(\$db,\$\_POST['name']);  $\text{Page} = \text{mysgli\_real\_escape\_string}(\text{Sdb}, \text{S\_POST}[\text{age}'])$ ; \$email = mysqli\_real\_escape\_string(\$db,\$\_POST['email']); \$number = mysqli\_real\_escape\_string(\$db,\$\_POST['number']); \$address = mysqli\_real\_escape\_string(\$db,\$\_POST['address']); \$message = mysqli\_real\_escape\_string(\$db,\$\_POST['message']);

if(isset(\$\_SESSION['metro\_user'])) {

\$sql = "INSERT INTO

`complaints`(`user\_name`,`user\_address`,`phone\_number`,`complaint\_message`,`ema il`,`age`,`status`)

 VALUES ('\$name','\$address',\$number,'\$message','\$email',\$age,1)"; mysqli\_query(\$db,\$sql);

 header("location: http://localhost/metroRailway/admin/metroUser/complaints.php");

```
 }else {
    echo "Could not add complaints.";
  }
}
?>
```
#### **\_backend\_user\_login.php**

 $\langle$ ?php

include("database\_connect.php"); session\_start();

if(\$ SERVER["REQUEST METHOD"] == "POST") {

```
 $email = mysqli_real_escape_string($db,$_POST['email']); 
 $password = mysqli_real_escape_string($db,$_POST['password']);
```

```
 $sql = "SELECT * from metrocard where email='$email' and `password`='$password' and 
`card_status`= 1";
     $result=mysqli_query($db,$sql);
  $rows=mysqli_num_rows($result);
```

```
if(<math>$rows == 1</math>) {
 $values=mysqli_fetch_assoc($result);
  $_SESSION['metro_user']=$values['card_number'];
  echo $_SESSION['metro_user'];
```
header("location: http://localhost/metroRailway/admin/metroUser/index.php");

}else {

 } }

echo "Email or password didn't match.Please Create a new Metro Card Application. ";

#### **\_backend\_metrocard.php**

 $\langle$ ?php

include("database\_connect.php"); session\_start();

if(\$ SERVER["REQUEST METHOD"] == "POST") {

 \$name = mysqli\_real\_escape\_string(\$db,\$\_POST['name']);  $\text{Page} = \text{mysgli\_real\_escape\_string}(\text{Sdb}, \text{S\_POST}[\text{age}'])$ ; \$email = mysqli\_real\_escape\_string(\$db,\$\_POST['email']); \$number = mysqli\_real\_escape\_string(\$db,\$\_POST['number']); \$address = mysqli\_real\_escape\_string(\$db,\$\_POST['address']); \$password = mysqli\_real\_escape\_string(\$db,\$\_POST['password']); //\$gender = mysqli\_real\_escape\_string(\$db,\$\_POST['gender']);

 $x = rand$ ; \$sql = "INSERT INTO `metrocard`(`card\_number`,`user\_name`,`user\_address`,`phone\_number`,`password`,` email`,`age`) VALUES ('\$x','\$name','\$address',\$number,'\$password','\$email',\$age)";

mysqli\_query(\$db,\$sql);

 header("location: http://localhost/metroRailway/admin/metroUser/applicationForMetroCard.php");

 **} ?>**

#### **\_backend\_rechargeMetrocard.php**

 $\langle$ ?php

include("database\_connect.php"); session\_start();

if(\$\_SERVER["REQUEST\_METHOD"] == "POST") {

 \$amount = mysqli\_real\_escape\_string(\$db,\$\_POST['amount']); \$pay=mysqli\_real\_escape\_string(\$db,\$\_POST['pay']);

if(isset(\$\_SESSION['metro\_user'])) {

 \$user=\$\_SESSION['metro\_user']; \$sql="SELECT email from metrocard where `card\_number`='\$user'"; \$result=mysqli\_query(\$db,\$sql); \$values=mysqli\_fetch\_assoc(\$result); \$email=\$values['email'];

```
 $sql = "INSERT INTO 
`recharge`(`card_number`,`amount`,`date`,`payment_details`,`email`) VALUES 
('$user','$amount',now(),'$pay','$email')";
     mysqli_query($db,$sql);
```

```
 $sql = "UPDATE metrocard set balance=balance+$amount where 
card_number='$user'";
     mysqli_query($db,$sql);
```
 header("location: http://localhost/metroRailway/admin/metroUser/balanceEnquire.php");

```
 }else {
    echo "Could not recharge metrocard.";
  }
}
2
```
#### **\_backend\_addRoute.php**

 $\langle$ ?php

include("database\_connect.php"); session\_start();

 $if(\$$ \_SERVER["REQUEST\_METHOD"] == "POST") {

\$name = mysqli\_real\_escape\_string(\$db,\$\_POST['name']);  $\text{Station1} = \text{mysgli real escape string}(\text{6db}, \$\text{ POST}[\text{station1'}]);$  $\theta$  = mysqli\_real\_escape\_string(\$db,\$\_POST['length1']);  $\text{Station2} = \text{mysgli real escape string}(\text{6db}, \$\text{POST}['station2'])$ ;  $\theta$  = mysqli\_real\_escape\_string(\$db,  $\theta$ \_POST['length2']); \$station3 = mysqli\_real\_escape\_string(\$db,\$\_POST['station3']);  $\theta = \frac{m \cdot \sin(\theta)}{\sin(\theta)}$ .  $\theta = \frac{m \cdot \sin(\theta)}{\sin(\theta)}$ .

 if(isset(\$\_SESSION['admin\_type'])) { \$sql = "SELECT route id from `routes` where route name='\$name'"; \$result=mysqli\_query(\$db,\$sql);

\$row=mysqli\_fetch\_assoc(\$result);

#### if  $(\text{Srow}==0)$

\$sql = "INSERT into `routes`(route\_name) values ('\$name')";

mysqli\_query(\$db,\$sql);

#### }

 \$sql = "SELECT route\_id,total\_stations from `routes` where route\_name='\$name'";

\$result=mysqli\_query(\$db,\$sql);

\$row=mysqli\_fetch\_assoc(\$result);

\$id=\$row['route\_id'];

\$total=\$row['total\_stations'];

 \$sql = "SELECT MAX(station\_order\_number) from `routedetails` where route\_id=\$id";

\$result=mysqli\_query(\$db,\$sql);

\$max=mysqli\_fetch\_assoc(\$result);

\$order=\$max['MAX(station\_order\_number)'];

if(\$station1!='empty'){

\$total=\$total+1;

 \$sql="SELECT stations\_id FROM `stations` where station\_name ='\$station1'";

 $$result = mysgli\_query($db, $sq];$ 

 $$st = mysgli_fetch_assoc( $$result$ );$ 

\$sta=\$st['stations\_id'];

\$order=\$order+1;

```
 $sql = "INSERT INTO 
`routedetails`(route_id,station_id,station_order_number,length_from_start) values 
($id,$sta,$order,$length1)";
```
mysqli\_query(\$db,\$sql);

\$sql = "UPDATE `routes` set total\_stations=\$total where route\_id=\$id";

mysqli\_query(\$db,\$sql);

}

```
 if($station2!='empty'){
```
\$total=\$total+1;

\$sql="SELECT stations\_id FROM `stations` where station\_name ='\$station2'";

 $$result = mysqli_query($db, $sq];$ 

\$st = mysqli\_fetch\_assoc(\$result);

\$order=\$order+1;

\$sta=\$st['stations\_id'];

#### \$sql = "INSERT INTO

`routedetails`(route\_id,station\_id,station\_order\_number,length\_from\_start) values (\$id,\$sta,\$order,\$length2)";

mysqli\_query(\$db,\$sql);

\$sql = "UPDATE `routes` set total\_stations=\$total where route\_id=\$id";

```
 mysqli_query($db,$sql);
```
}

```
 if($station3!='empty'){
```
\$total=\$total+1;

\$sql="SELECT stations\_id FROM `stations` where station\_name ='\$station3'";

```
$result = mysqli_query($db, $sq];
```
\$st = mysqli\_fetch\_assoc(\$result);

\$order=\$order+1;

\$sta=\$st['stations\_id'];

```
 $sql = "INSERT INTO 
`routedetails`(route_id,station_id,station_order_number,length_from_start) values 
($id,$sta,$order,$length3)";
   mysqli_query($db,$sql);
  echo $id.":".$sta.":".$order.":".$length1;
   $sql = "UPDATE `routes` set total_stations=$total where route_id=$id";
```
mysqli\_query(\$db,\$sql);

}

```
 header("location: 
http://localhost/metroRailway/admin/metroAdmin/routeList.php");
```

```
 }else {
     echo "Only admin can add new route.";
   }
 }
 ?>
```
#### **\_backend\_addStations.php**

 $\langle$ ?php

```
include("database_connect.php");
 session_start();
```

```
if($ SERVER["REQUEST METHOD"] == "POST") {
```

```
 $name = mysqli_real_escape_string($db,$_POST['name']);
 $latitude = mysqli_real_escape_string($db,$_POST['latitude']);
 $longitude = mysqli_real_escape_string($db,$_POST['longitude']);
```

```
 if(isset($_SESSION['admin_type'])) {
     $sql = "INSERT INTO `stations`(station_name,latitude,longitude)
     VALUES ('$name',$latitude,$longitude)";
     mysqli_query($db,$sql);
     header("location: 
http://localhost/metroRailway/admin/metroAdmin/stationList.php");
```

```
 }else {
   echo "Only admin can add new stations.";
 }
 }
```
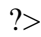

```
MR\bulletDashboard Control panel
            2 Home > Dashboard
\bullet\overline{\mathbf{a}}.<br>Admins
                                                                                      Stations
\bullet\bulletRoute
\bulletMore info\epsilon
```
### **backend\_addTrain.php**

 $\langle$ ?php

```
include("database_connect.php");
 session_start();
 if($ SERVER["REQUEST METHOD"] == "POST") {
```

```
 $name = mysqli_real_escape_string($db,$_POST['name']);
 $capacity = mysqli_real_escape_string($db,$_POST['capacity']);
```

```
 if(isset($_SESSION['admin_type'])) {
```

```
 $sql = "INSERT INTO `trains`(train_name,capacity)
     VALUES ('$name',$capacity)";
     mysqli_query($db,$sql);
     header("location: 
http://localhost/metroRailway/admin/metroAdmin/trainList.php");
```

```
 }else {
   echo "Only admin can add new train.";
 }
 }
```

```
?>
```
#### **APPENDIX B**

### **RELATED DIAGRAM**

# **DATA FLOW DIAGRAM**

Complaint Management System (DFD)

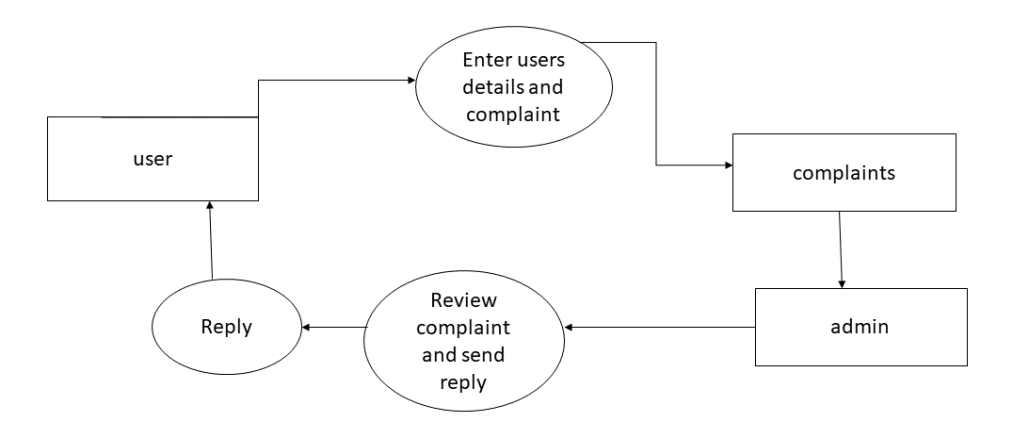

Fig 4.5 Complaint Management System (DFD)

Online Ticket Recharge (DFD)

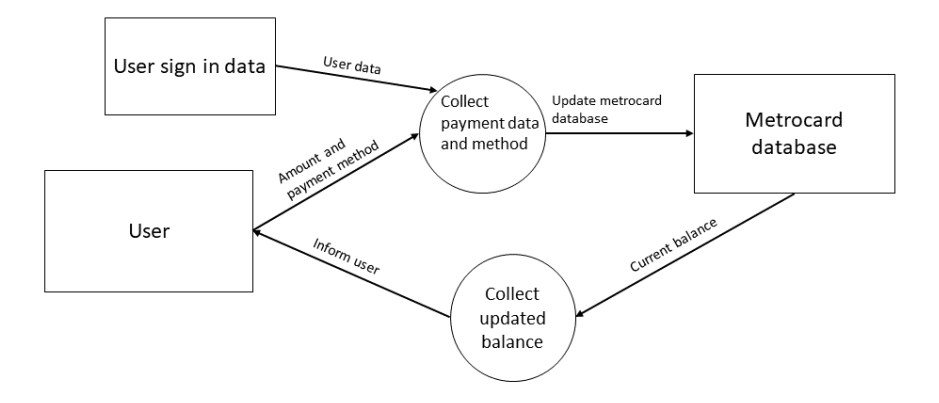

Fig 4.6 Online Ticket Recharge (DFD)

| <b>HOME</b><br><b>COMPLAINTS</b><br><b>TIMING</b>                                                                                                    | <b>FAIR AND ROUTE</b><br><b>METRO CARD</b>                                      | <b>LOGOUT</b><br><b>LOGIN</b>               |  |  |  |  |  |  |  |  |  |
|----------------------------------------------------------------------------------------------------|---------------------------------------------------------------------------------|---------------------------------------------|--|--|--|--|--|--|--|--|--|
|                                                                                                    |                                                                                 |                                             |  |  |  |  |  |  |  |  |  |
| <b>BALANCE ENQUIRE</b>                                                                                                    |                                                                                 |                                             |  |  |  |  |  |  |  |  |  |
| Your current Metrocard balance is: 500                                                                                                    |                                                                                 |                                             |  |  |  |  |  |  |  |  |  |
|                                                                                                    |                                                                                 |                                             |  |  |  |  |  |  |  |  |  |
| <b>METRO</b>                                                                                                    | <b>CONTACT US</b>                                                               | <b>FOLLOW US</b>                            |  |  |  |  |  |  |  |  |  |
| The Dhaka Metro Mass Rapid Transit (MRT) is a new metro rail system being<br>developed by the Dhaka Mass Transit Company (DMTC) in Dhaka,<br>Bangladesh. | West Razabazar, Dhaka 1205<br>Phone No: 01700 000 000<br>Email: metro@gmail.com | $\circledcirc$<br>$\circledast$<br>f.<br>v. |  |  |  |  |  |  |  |  |  |

Metro Time Table (DFD)

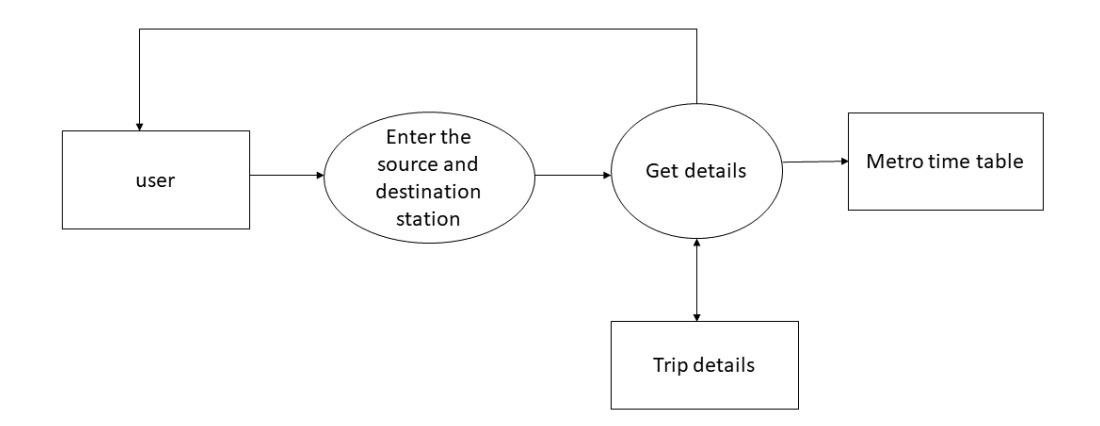

Fig: 4.7 Metro Time Table (DFD

Fair & Route Map (DFD)

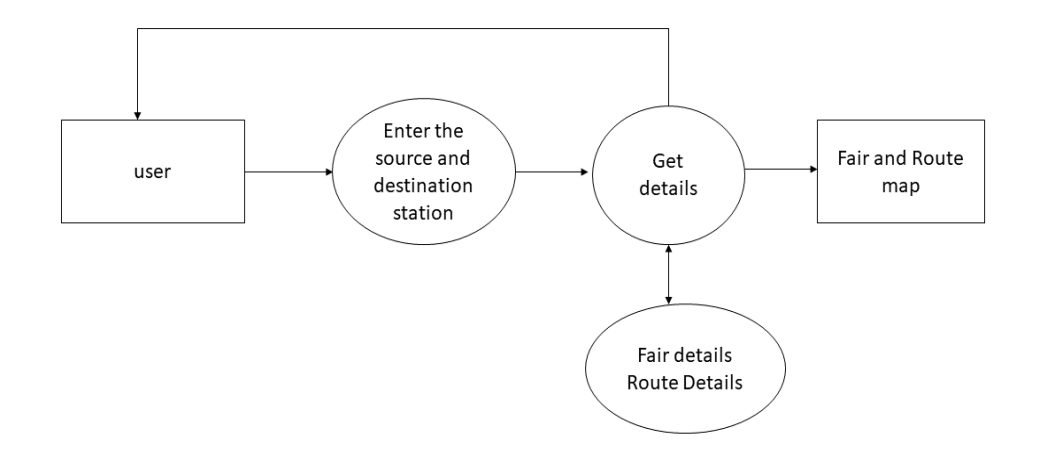

Fig 4.8 Fair & Route Map (DFD

# Admin (DFD)

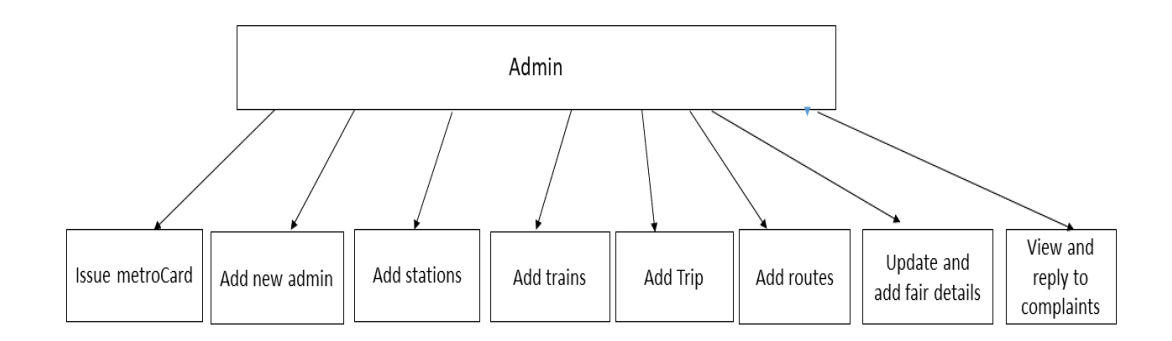

Fig 4.9 Admin (DFD)

#### **Database**

#### **MetroRail**

|   | #               | <b>Name</b> | <b>Type</b>    | <b>Collation</b>                              |    |          | Attributes Null Default Comments Extra |                                              | Action                                                  |  |  |
|---|-----------------|-------------|----------------|-----------------------------------------------|----|----------|----------------------------------------|----------------------------------------------|---------------------------------------------------------|--|--|
|   | 1.              | admin_id e  | int(11)        |                                               |    | No None  |                                        | AUTO INCREMENT <i>●</i> Change ● Drop ▼ More |                                                         |  |  |
|   | $\overline{2}$  | admin_name  |                | varchar(50) utf8mb4 general ci                |    | No None  |                                        |                                              | $\mathscr{D}$ Change $\bigcirc$ Drop $\nabla$ More      |  |  |
|   | 3               |             |                | admin_address varchar(100) utf8mb4_general_ci |    | No None  |                                        |                                              | $\oslash$ Change $\odot$ Drop $\triangledown$ More      |  |  |
|   |                 |             |                | 4 phone_number varchar(13) utf8mb4_general_ci |    | No None  |                                        |                                              | $\oslash$ Change $\odot$ Drop $\blacktriangledown$ More |  |  |
|   | 5               | email       | varchar(30)    | utf8mb4_general_ci                            |    | No None  |                                        |                                              | $\oslash$ Change $\odot$ Drop $\triangledown$ More      |  |  |
|   |                 | 6 _password | varchar(50)    | utf8mb4_general_ci                            |    | Yes NULL |                                        |                                              | $\oslash$ Change $\odot$ Drop $\blacktriangledown$ More |  |  |
|   | $7\phantom{.0}$ | gender      | varchar(10)    | utf8mb4_general_ci                            |    | No None  |                                        |                                              | $\oslash$ Change $\odot$ Drop $\triangledown$ More      |  |  |
| H | 8 <sup>o</sup>  | age         | int(11)        |                                               |    | No None  |                                        |                                              | $\oslash$ Change $\odot$ Drop $\triangledown$ More      |  |  |
|   | 9               | permission  | int(11)        |                                               | No | None     |                                        |                                              | $\oslash$ Change $\bigcirc$ Drop $\triangledown$ More   |  |  |
|   | 10              | designation | varchar $(30)$ | utf8mb4_general_ci                            |    | No None  |                                        |                                              | $\mathscr{D}$ Change $\bigcirc$ Drop $\nabla$ More      |  |  |

Tab: 5.1 Metrorail table

# **admin**

|   | #              | Name        | <b>Type</b>    | <b>Collation</b>                              |  |          | Attributes Null Default Comments Extra |                                              | Action                                                     |  |
|---|----------------|-------------|----------------|-----------------------------------------------|--|----------|----------------------------------------|----------------------------------------------|------------------------------------------------------------|--|
|   | $\blacksquare$ | admin_id    | int(11)        |                                               |  | No None  |                                        | AUTO_INCREMENT <i>●</i> Change ● Drop ▼ More |                                                            |  |
|   | $\mathcal{P}$  | admin_name  | varchar $(50)$ | utf8mb4 general ci                            |  | No None  |                                        |                                              | $\mathscr{D}$ Change $\bigcirc$ Drop $\nabla$ More         |  |
|   | 3              |             |                | admin_address varchar(100) utf8mb4_general_ci |  | No None  |                                        |                                              | $\oslash$ Change $\oslash$ Drop $\triangledown$ More       |  |
|   | $\overline{4}$ |             |                | phone_number varchar(13) utf8mb4 general ci   |  | No None  |                                        |                                              | $\oslash$ Change $\odot$ Drop $\blacktriangledown$ More    |  |
|   | 5.             | email       | varchar(30)    | utf8mb4_general_ci                            |  | No None  |                                        |                                              | $\oslash$ Change $\oslash$ Drop $\triangledown$ More       |  |
|   |                | 6 _password | varchar $(50)$ | utf8mb4_general_ci                            |  | Yes NULL |                                        |                                              | $\oslash$ Change $\odot$ Drop $\blacktriangledown$ More    |  |
|   | $\overline{7}$ | gender      | varchar(10)    | utf8mb4_general_ci                            |  | No None  |                                        |                                              | $\oslash$ Change $\bigcirc$ Drop $\blacktriangledown$ More |  |
| п | 8              | age         | int(11)        |                                               |  | No None  |                                        |                                              | $\mathscr{D}$ Change $\bigcirc$ Drop $\nabla$ More         |  |
|   | 9              | permission  | int(11)        |                                               |  | No None  |                                        |                                              | $\oslash$ Change $\bigcirc$ Drop $\triangledown$ More      |  |
| п | 10             | designation | varchar $(30)$ | utf8mb4 general ci                            |  | No None  |                                        |                                              | $\oslash$ Change $\bigcirc$ Drop $\nabla$ More             |  |

Tab: 5.2 Admin table

# **complaints**

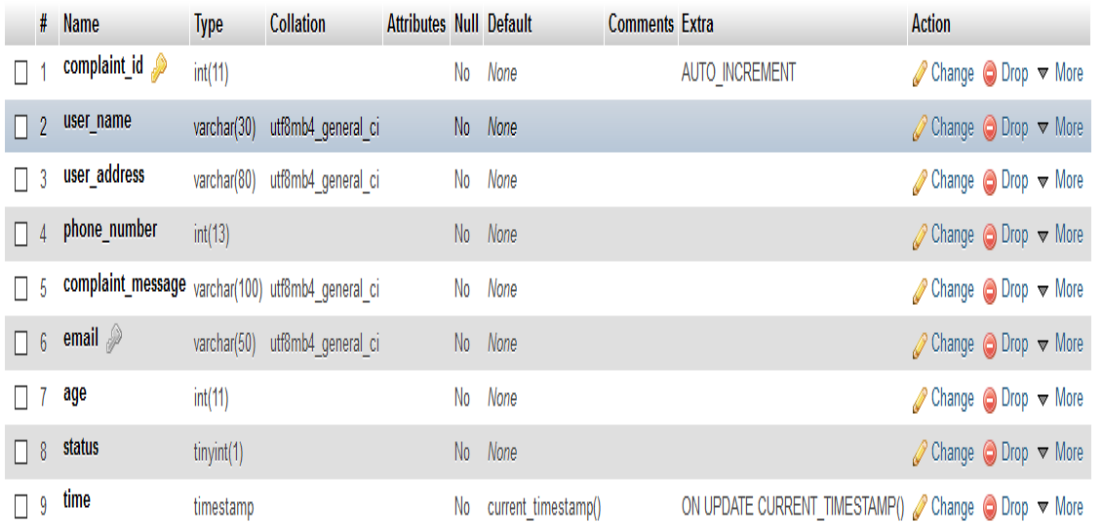

+ Options

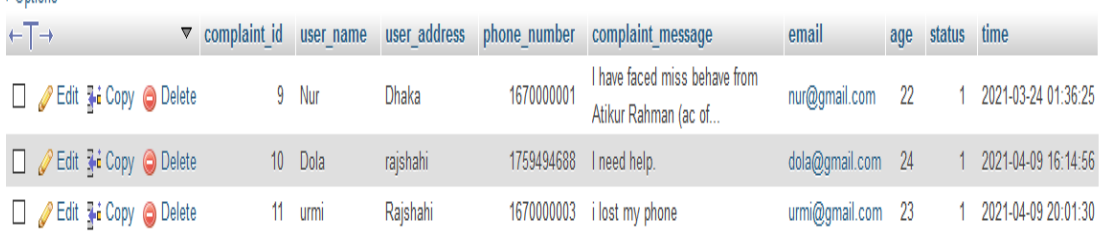

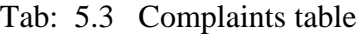

#### **fair**

|  |                | # Name                 |         |  |         | Type Collation Attributes Null Default Comments Extra |                                                                   | <b>Action</b>                                           |  |  |
|--|----------------|------------------------|---------|--|---------|-------------------------------------------------------|-------------------------------------------------------------------|---------------------------------------------------------|--|--|
|  |                | fair_id $\oslash$      | int(11) |  | No None |                                                       | AUTO INCREMENT $\oslash$ Change $\odot$ Drop $\triangledown$ More |                                                         |  |  |
|  | $\overline{2}$ | fair_unit              | float   |  | No None |                                                       |                                                                   | $\oslash$ Change $\odot$ Drop $\blacktriangledown$ More |  |  |
|  | $\Box$ 3       | amount_per_unit float  |         |  | No None |                                                       |                                                                   | $\oslash$ Change $\bigcirc$ Drop $\nabla$ More          |  |  |
|  | $\Delta$       | minimum_charge float   |         |  | No None |                                                       |                                                                   | $\mathscr{D}$ Change $\bigcirc$ Drop $\nabla$ More      |  |  |
|  | 5              | minimum_distance float |         |  | No None |                                                       |                                                                   | $\oslash$ Change $\bigcirc$ Drop $\nabla$ More          |  |  |

Tab: 5.5 Fair table

#### **metrocard**

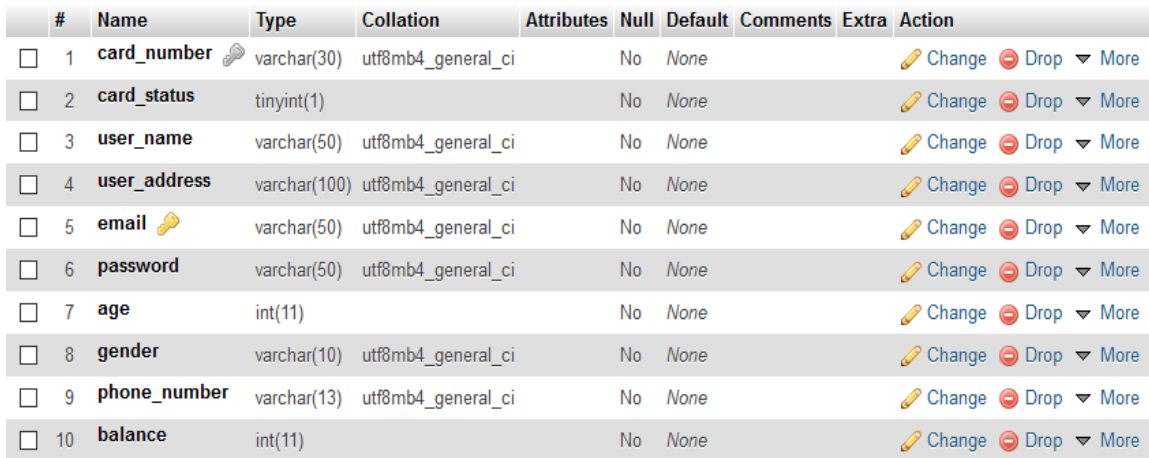

| + Options                        |                             |              |           |              |                            |           |     |        |              |              |
|----------------------------------|-----------------------------|--------------|-----------|--------------|----------------------------|-----------|-----|--------|--------------|--------------|
| $\leftarrow$ $\rightarrow$       | $\triangledown$ card number | card status  | user name | user address | email                      | password  | age | gender | phone number | balance      |
| Edit 3 Copy C Delete 303         |                             |              | Dola      | Rajshahi     | addylin.dola@gmail.com 123 |           | 24  |        | 1759494686   | 0            |
| Edit 1: Copy O Delete 11         |                             |              | Dola      | Rajshahi     | dola@gmail.com             | 1234      | 24  |        | 1759494688   | 700          |
| Edit 3 Copy @ Delete 111         |                             |              | Natasha   | Rajshahi     | natasha@gmail.com          | 123456789 | 23  |        | 1759494680   | 900          |
| Edit 3 Copy O Delete 231         |                             |              | 1 Nur     | <b>Dhaka</b> | nur@gmail.com              | 123       | 22  |        | 1670000001   | 500          |
| Edit 3: Copy @ Delete 1832281341 |                             | 0            | sabbir    | rajshahi     | sabbir@gmail.com           | 990       | 25  |        | 1759494681   | 0            |
| Edit 3. Copy @ Delete 2027548898 |                             | $\mathbf{0}$ | shanto    | <b>Dhaka</b> | santo@gmail.com            | 1230      | 22  |        | 1759494680   | $\mathbf{0}$ |
| Edit 3-i Copy O Delete 1         |                             |              | soccho    | Dhaka        | soccho@gmail.com           | 009       | 22  |        | 1759894606   | 0            |
| Edit 3: Copy @ Delete 11111      |                             |              | Urmi      | Rajshahi     | urmi@gmail.com             | 000       | 23  |        | 1670000005   | 600          |
|                                  |                             |              |           |              |                            |           |     |        |              |              |

Tab: 5.6 Metrocard table

# **recharge**

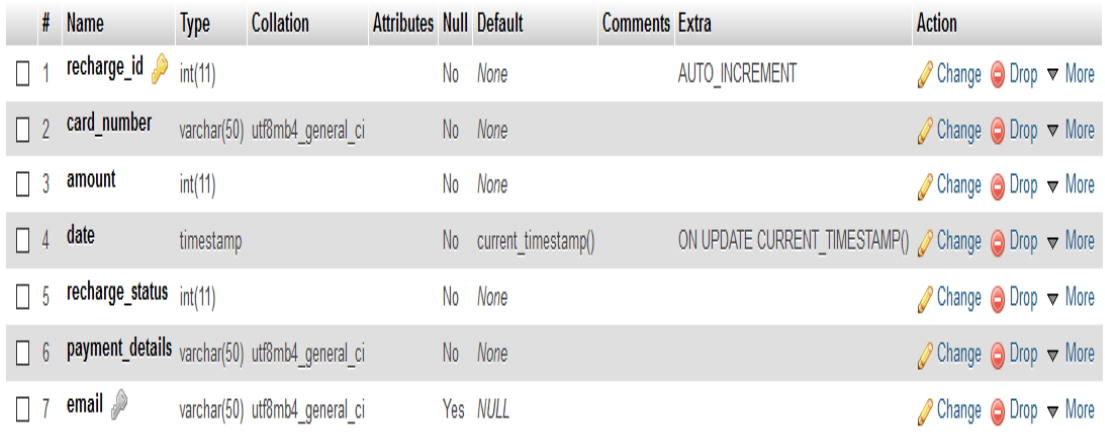

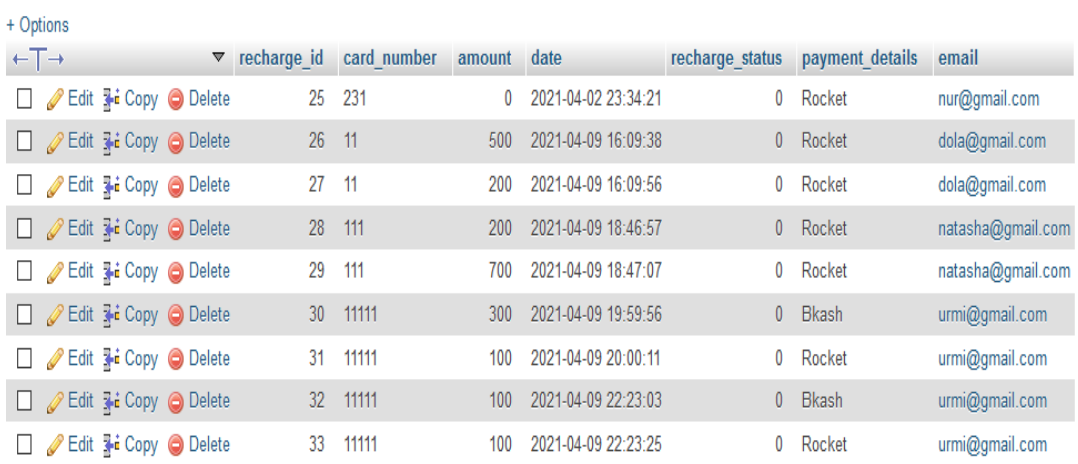

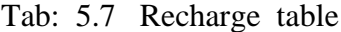

# **reply**

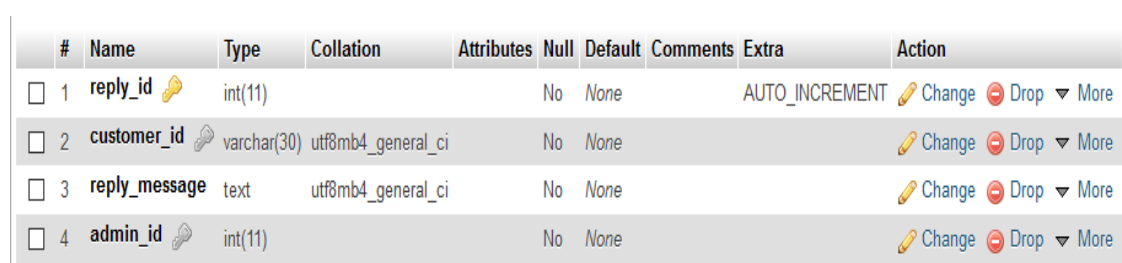

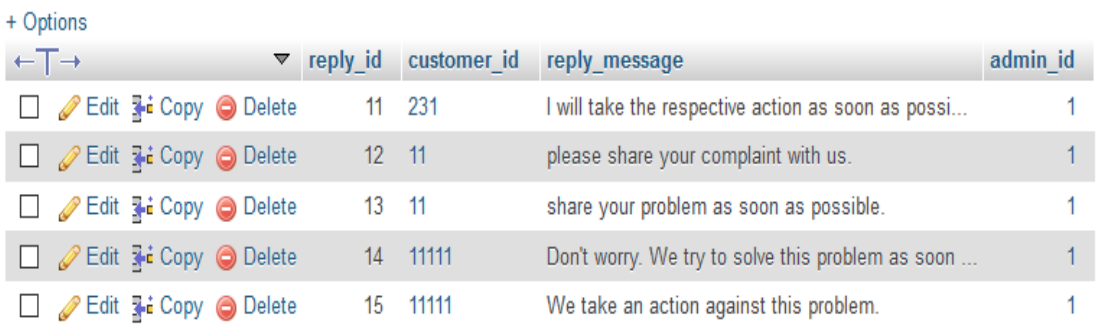

Tab: 5.8 Reply table

#### **routedetails**

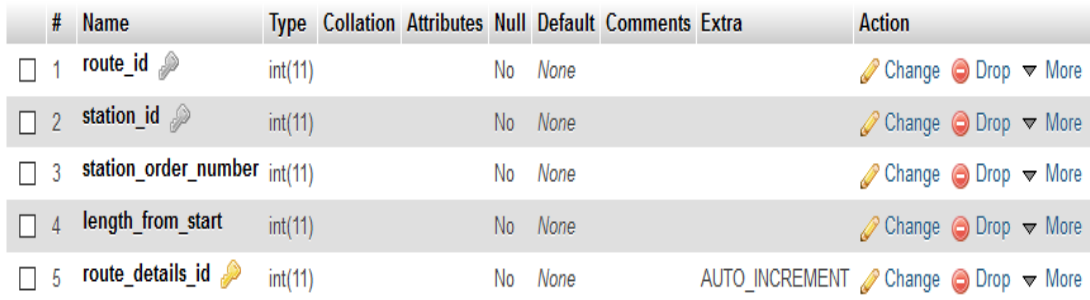

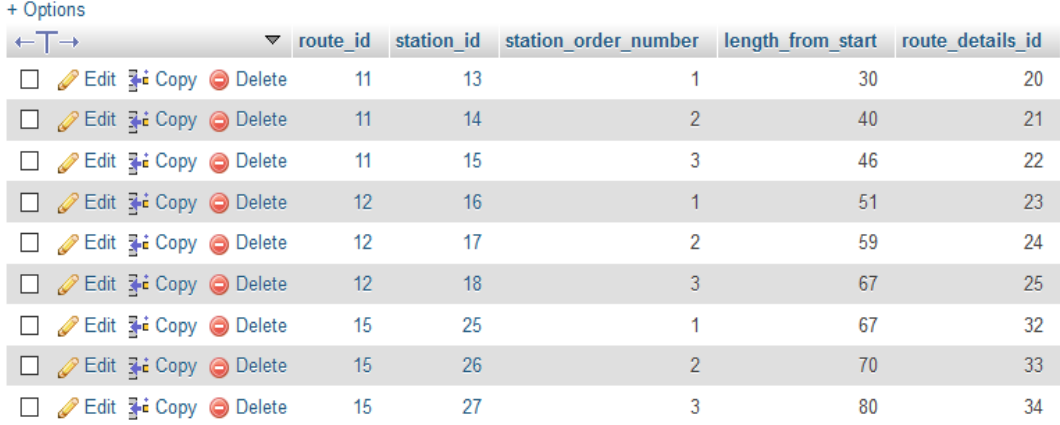

Tab: 5.9 Routedetails table

#### **routes**

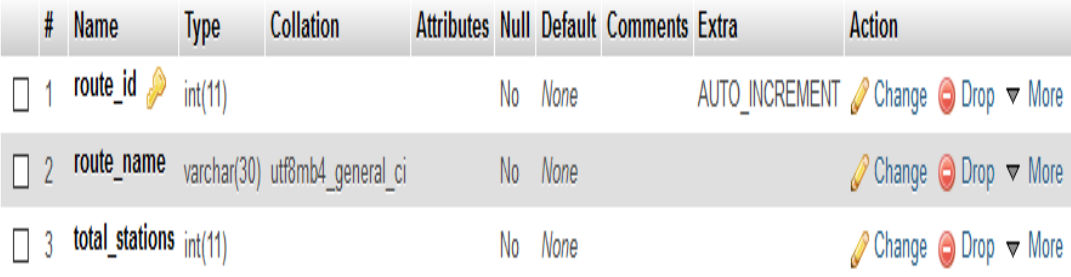

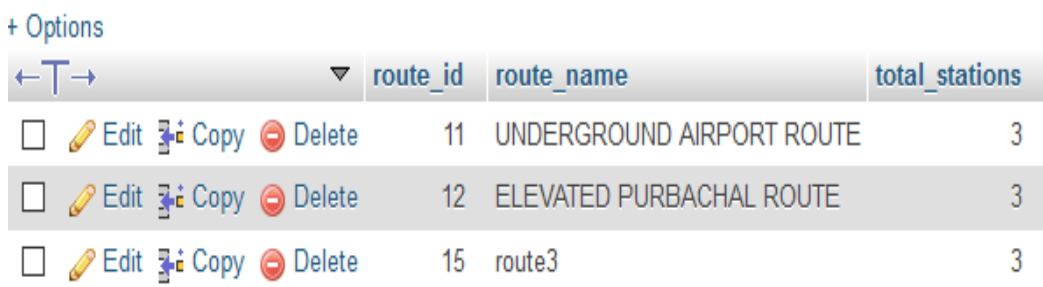

Tab: 5.10 Route table

#### **stations**

.

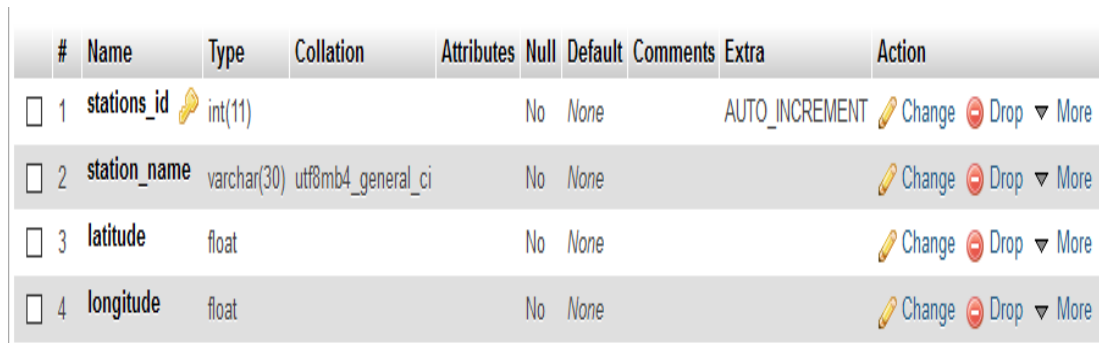

+ Options  $\leftarrow$ T $\rightarrow$  $\blacktriangledown$  stations id station name latitude longitude □ *●* Edit 3-i Copy ● Delete  $13$ kamlapur 30.06 30.2 □ *D* Edit **3-i** Copy ● Delete 40.45  $14$ 40.44 Rajarbagh □ *Delete* Edit **3-i** Copy ● Delete 15 Malibagh 45.09 46.09 50.55 16 Bashundhara 50.09 □ *A* Edit **3-i** Copy ● Delete Mastul  $17$ 55.09 59.1 □ */* Edit 3 i Copy ● Delete 66.05  $18$ Purbachal West 60.09 □ */* Edit 3-i Copy ● Delete 25 station1 40 67 □ *e* Edit **3-i** Copy ● Delete 26 40.5 70.2 station2 □ */* Edit 3-i Copy ● Delete 27 station3 45 79.5

Tab: 5.11 Stations table

# **trains**

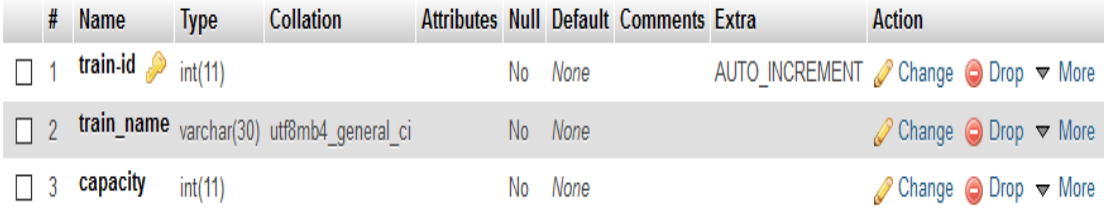

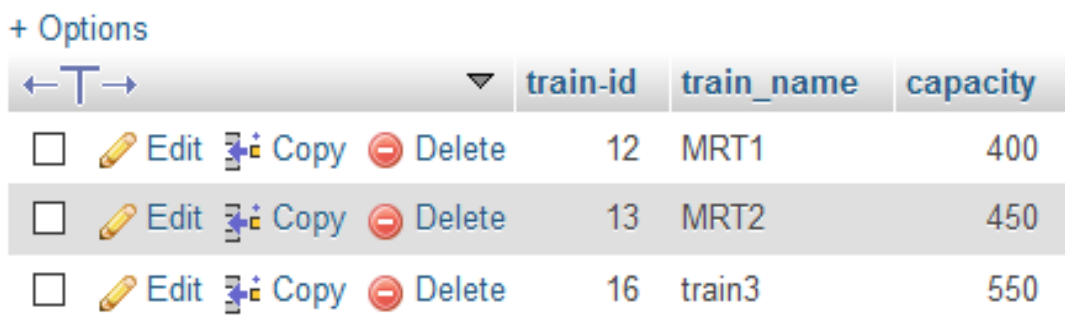

Tab: 5.12 Trains table

**trip**

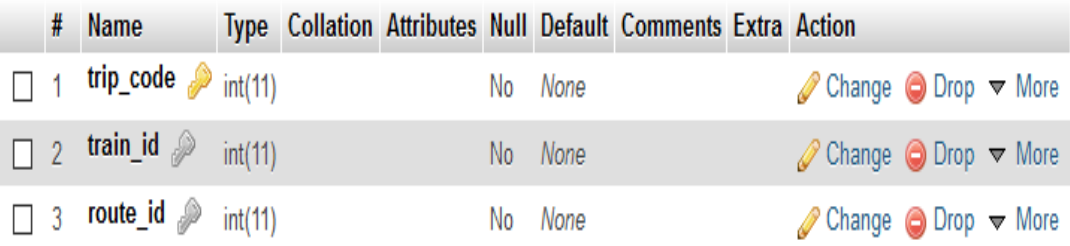

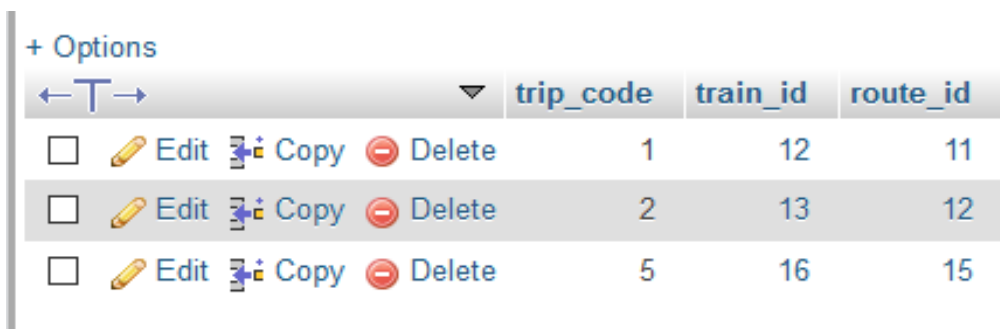

Tab: 5.13 Trip table

# **tripdetails**

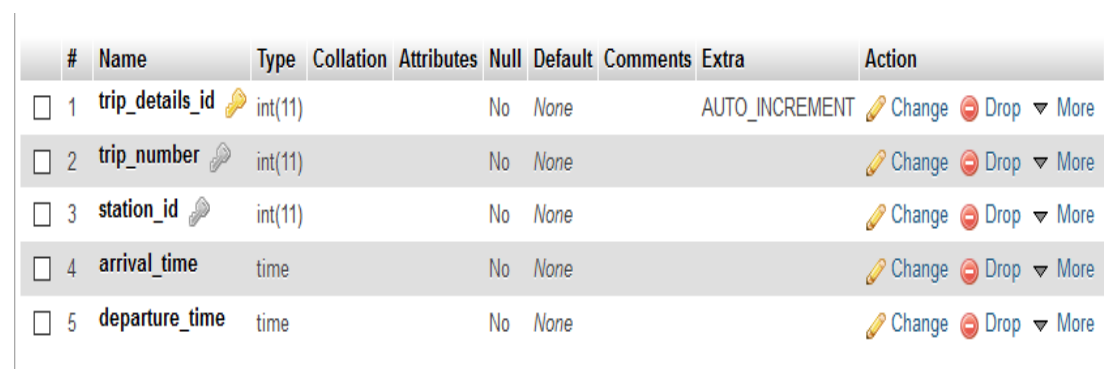

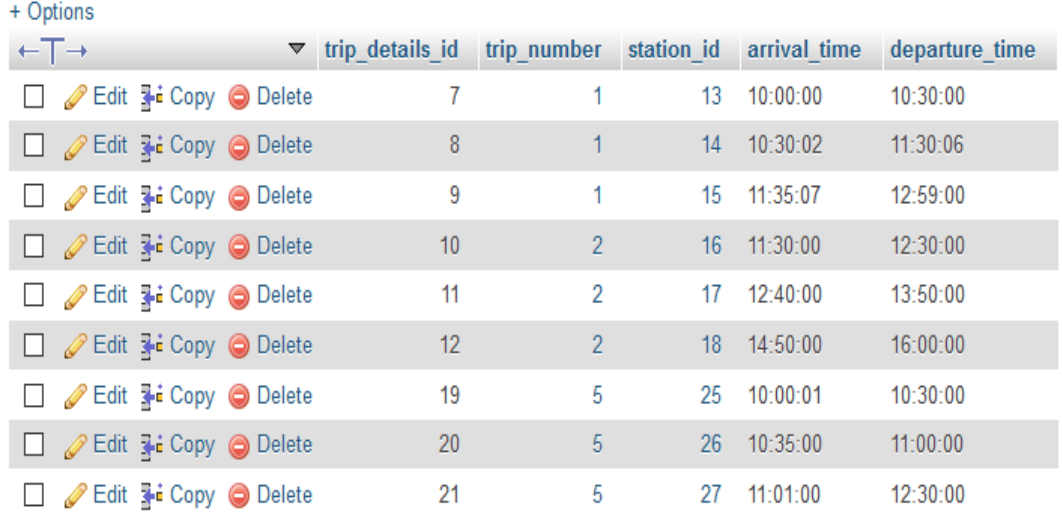

Tab: 5.14 Tripdetails table

# **Screenshot :**

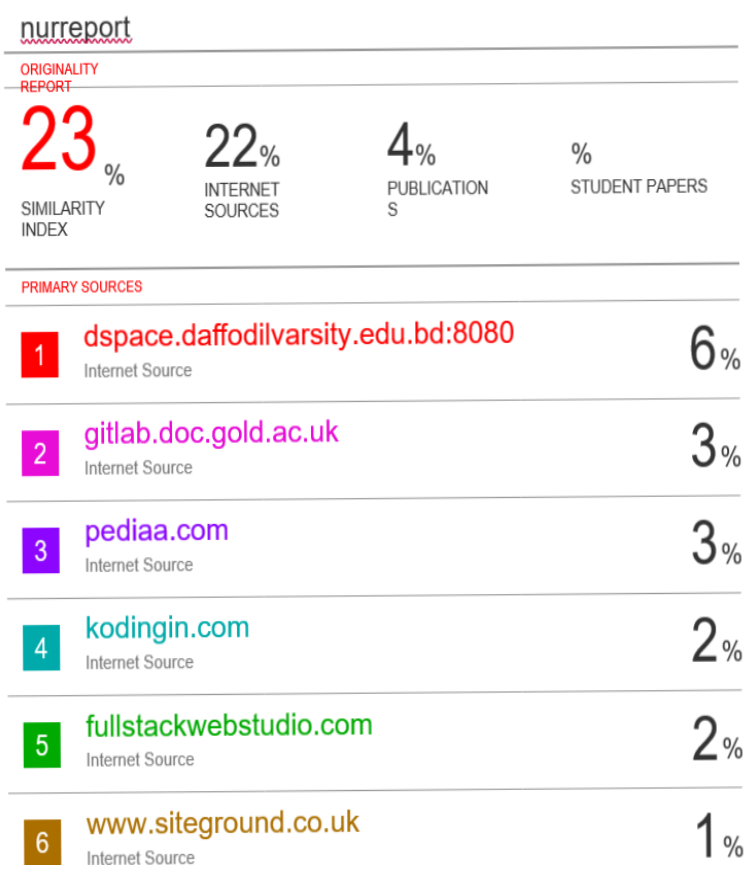

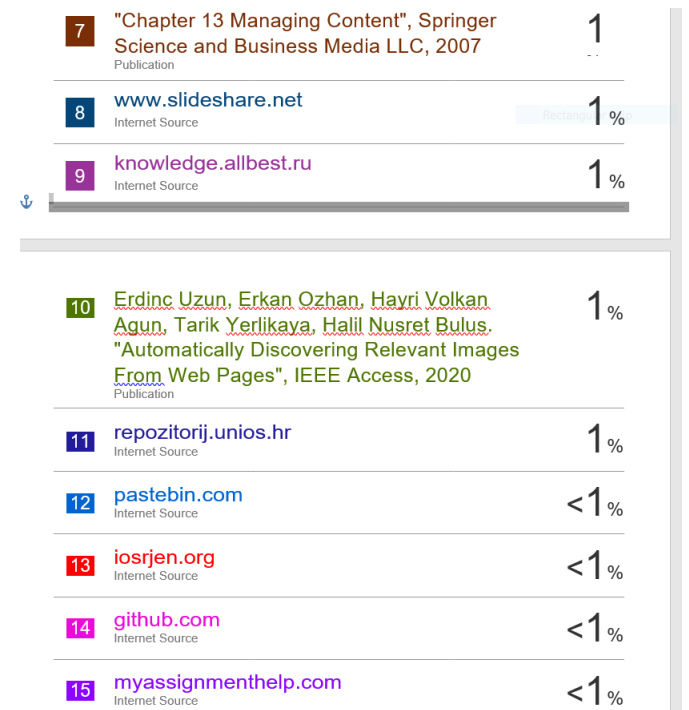